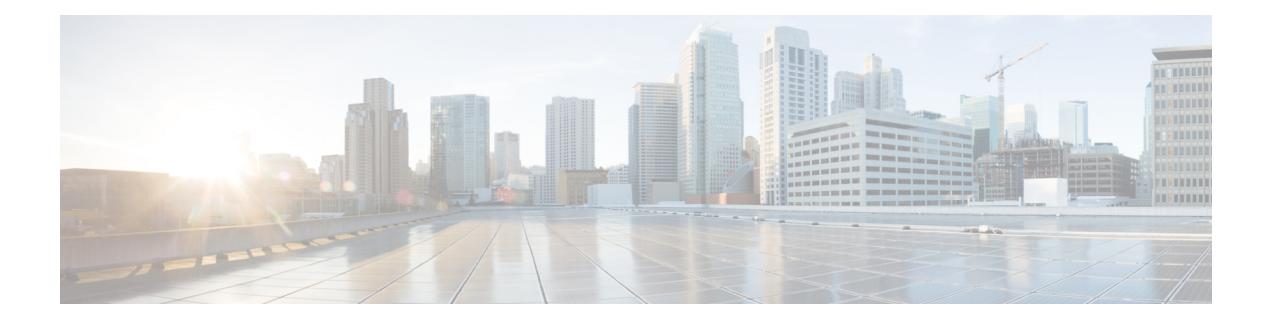

## **Embedded Event Manager Commands**

This module describes the commands that are used to set the Embedded Event Manager (EEM) operational attributes and monitor EEM operations.

The Cisco IOS XR software EEM functions asthe central clearing house for the events detected by any portion of Cisco IOS XR software High Availability Services. The EEM is responsible for fault detection, fault recovery, and process the reliability statistics in a system. The EEM is policy driven and enables you to configure the high-availability monitoring features of the system to fit your needs.

The EEM monitors the reliability rates achieved by each process in the system. You can use these metrics during testing to identify the components that do not meet their reliability or availability goals, which in turn enables you to take corrective action.

For detailed information about the EEM concepts, configuration tasks, and examples, see the *Configuring and Managing Embedded Event Manager Policies* module in *System Monitoring Configuration Guide for Cisco NCS 5000 Series Routers*.

- event manager [directory](#page-1-0) user, on page 2
- event manager [environment,](#page-3-0) on page 4
- event [manager](#page-4-0) policy, on page 5
- event manager [refresh-time,](#page-7-0) on page 8
- event [manager](#page-8-0) run, on page 9
- event manager [scheduler](#page-10-0) suspend, on page 11
- show event manager [directory](#page-11-0) user, on page 12
- show event manager [environment,](#page-12-0) on page 13
- show event manager metric [hardware](#page-14-0) , on page 15
- show event [manager](#page-16-0) metric process, on page 17
- show event manager policy [available,](#page-19-0) on page 20
- show event manager policy [registered,](#page-21-0) on page 22
- show event manager [refresh-time,](#page-24-0) on page 25
- show event manager [statistics-table,](#page-25-0) on page 26

#### <span id="page-1-0"></span>**event manager directory user**

To specify a directory name for storing user library files or user-defined Embedded Event Manager (EEM) policies, use the **event managerdirectoryuser** command in XR Config mode. To disable the use of a directory for storing user library files or user-defined EEM policies, use the **no** form of this command.

**event manager directory user** {**library** *path* | **policy** *path*} **no event manager directory user** {**library** *path* | **policy** *path*}

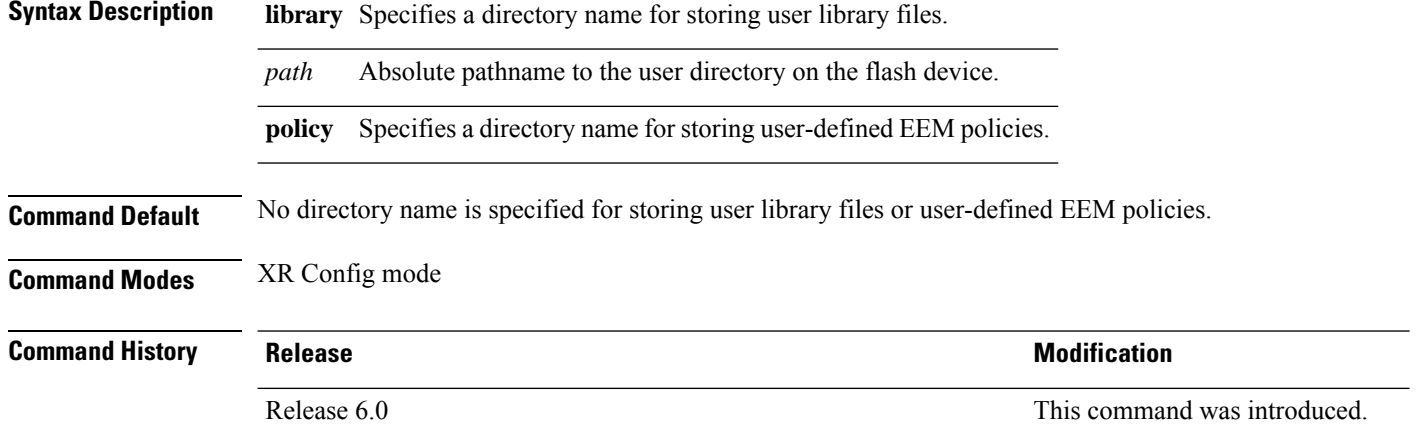

#### **Usage Guidelines** Cisco IOS XR software supports only the policy files that are created by using the Tool Command Language (TCL) scripting language. The TCL software is provided in the Cisco IOS XR software image when the EEM is installed on the network device. Files with the .tcl extension can be EEM policies, TCL library files, or a special TCL library index file named tclindex. The tclindex file contains a list of user function names and library files that contain the user functions (procedures). The EEM searches the user library directory when the TCL starts to process the tclindex file.

#### **User Library**

A user library directory is needed to store user library files associated with authoring EEM policies. If you do not plan to write EEM policies, you do not have to create a user library directory.

To create user library directory before identifying it to the EEM, use the **mkdir** command in XR EXEC mode. After creating the user library directory, use the **copy** command to copy the .tcl library files into the user library directory.

#### **User Policy**

A user policy directory is essential to store the user-defined policy files. If you do not plan to write EEM policies, you do not have to create a user policy directory. The EEM searches the user policy directory when you enter the **event manager policy** *policy-name* **user** command.

To create a user policy directory before identifying it to the EEM, use the **mkdir** command in XR EXEC mode. After creating the user policy directory, use the **copy** command to copy the policy files into the user policy directory.

 $\mathbf I$ 

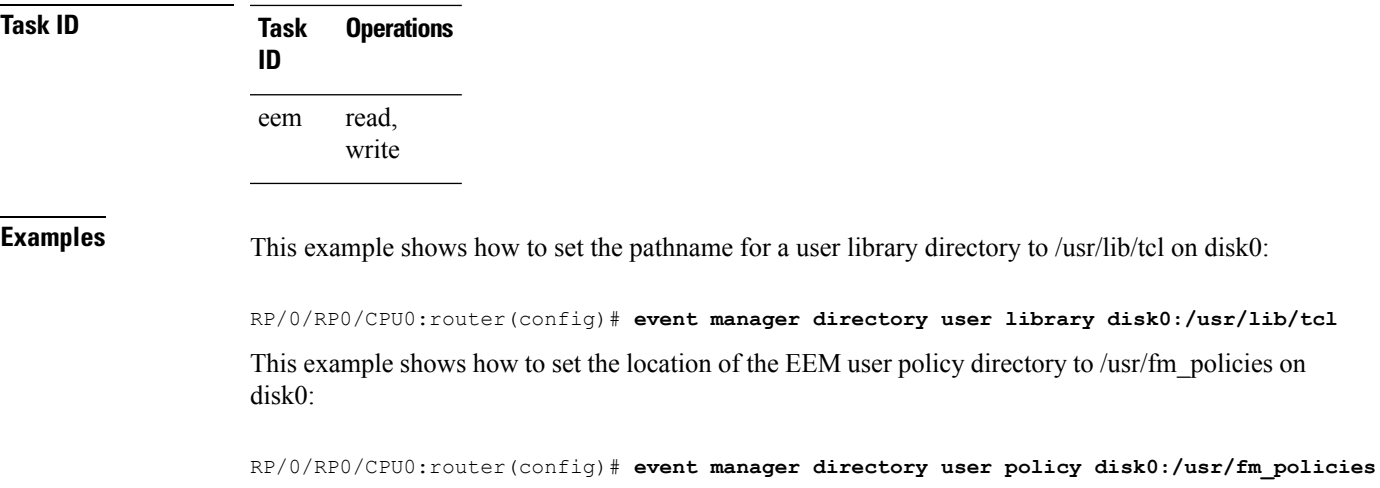

### <span id="page-3-0"></span>**event manager environment**

To set an Embedded Event Manager (EEM) environment variable, use the **event manager environment** command in XR Config mode. To remove the configuration, use the **no** form of this command.

**event manager environment** *var-name* [*var-value*] **no event manager environment** *var-name*

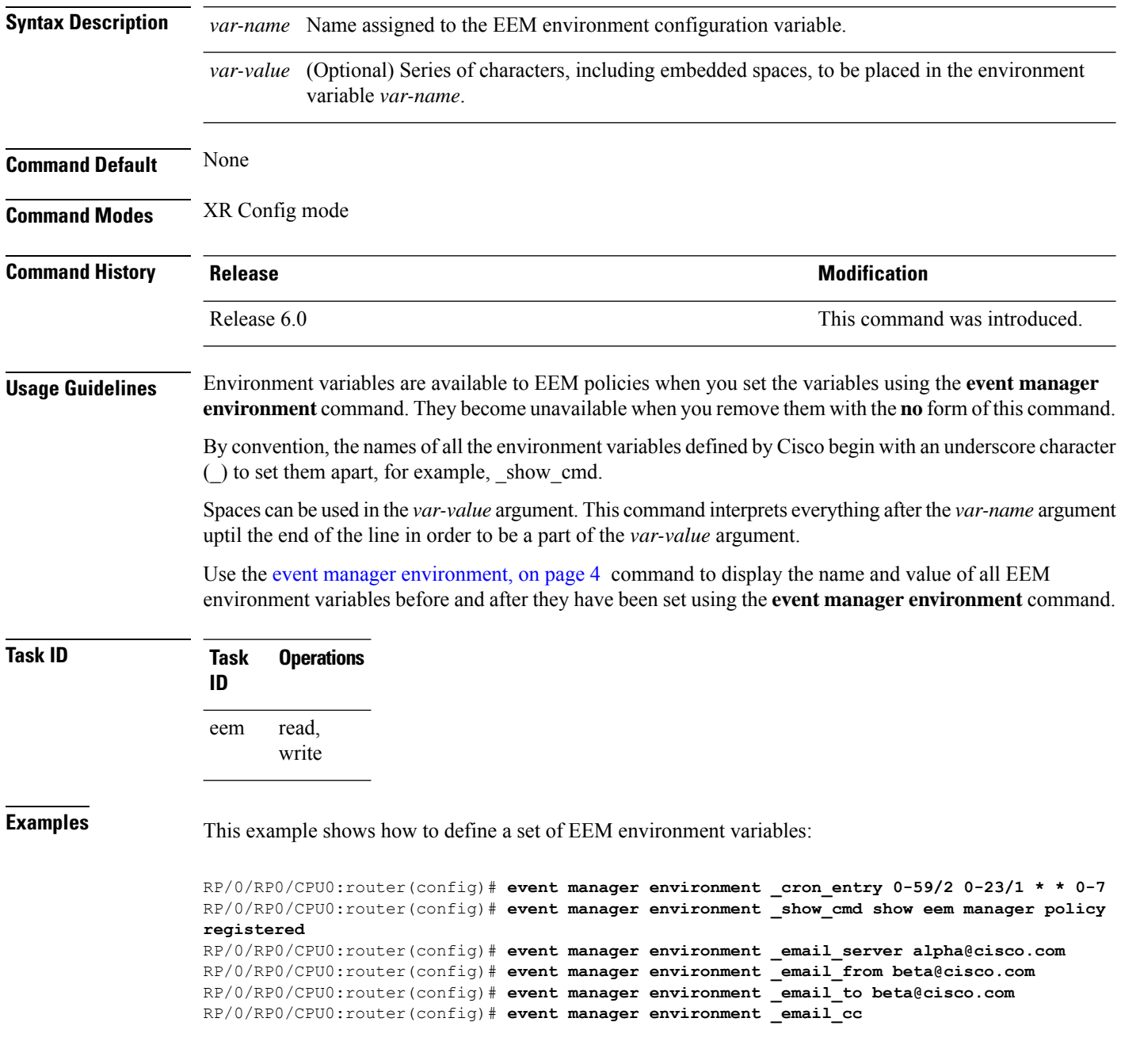

## <span id="page-4-0"></span>**event manager policy**

To register an Embedded Event Manager (EEM) policy with the EEM, use the **event managerpolicy** command in XR Config mode. To unregister an EEM policy from the EEM, use the **no** form of this command.

**event manager policy** *policy-name* **username** *username* [{**persist-time** [{*seconds* | **infinite**}] | **type** {**system** | **user**}}]

**no event manager policy** *policy-name* [**username** *username*]

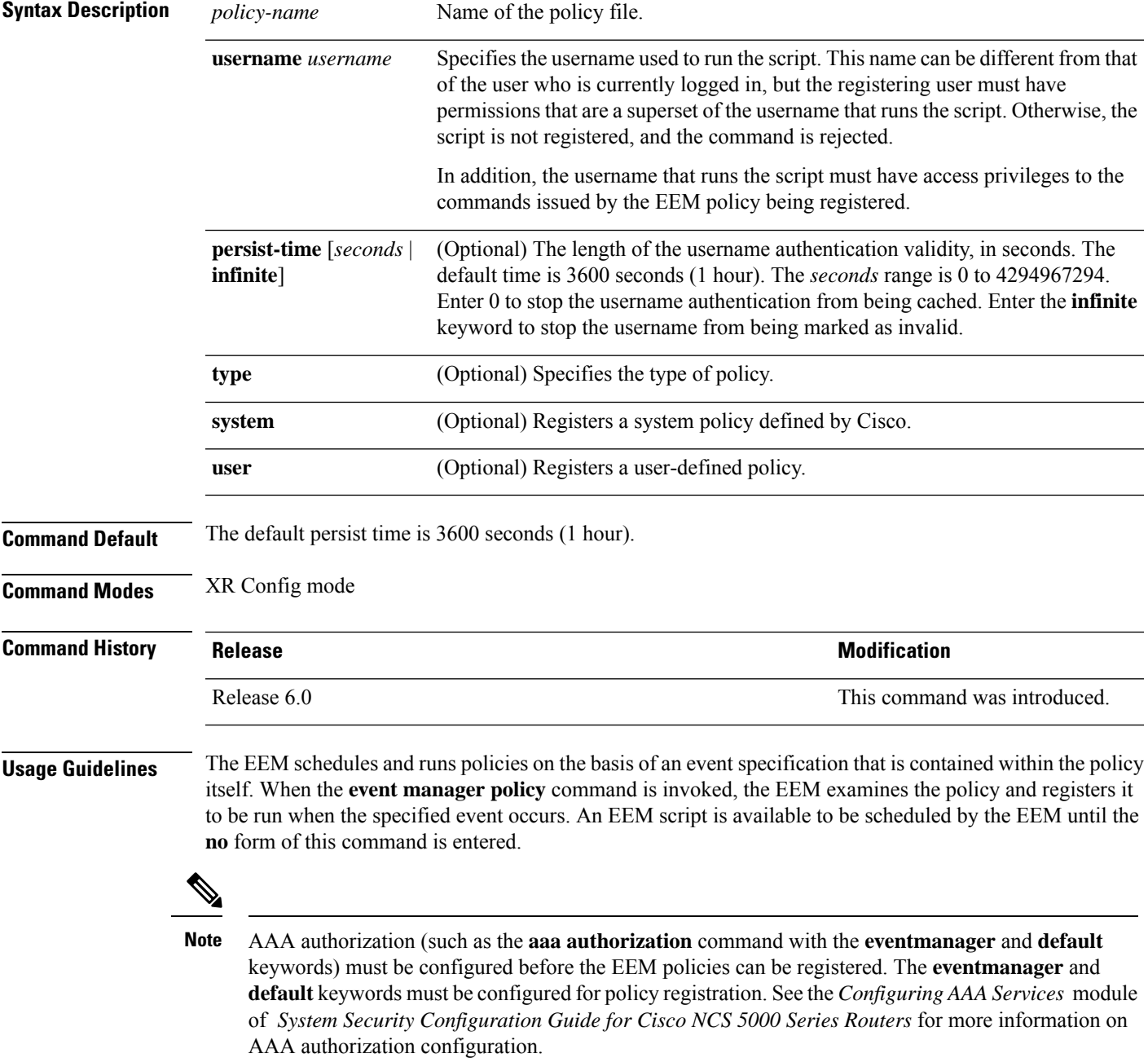

#### **Username**

Enter the username that should execute the script with the **username** *username* keyword and argument. This name can be different from the user who is currently logged in, but the registering user must have permissions that are a superset of the username that runs the script. Otherwise, the script will not be registered, and the command will be rejected. In addition, the username that runs the script must have access privileges to the commands issued by the EEM policy being registered.

#### **Persist-time**

When a script is first registered, the configured **username** for the script is authenticated. If authentication fails, or if the AAA server is down, the script registration fails.

After the script is registered, the username is authenticated each time a script is run.

If the AAA server is down, the username authentication can be read from memory. The**persist-time** determines the number of seconds this username authentication is held in memory.

- If the AAA server is down and the **persist-time** has not expired, the username is authenticated from memory, and the script runs.
- If the AAA server is down, and the **persist-time** has expired, user authentication fails, and the script does not run.

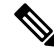

**Note**

EEM attempts to contact the AAA server and refresh the username reauthenticate whenever the configured **refresh-time** expires. See the event manager [refresh-time,](#page-7-0) on page 8 command for more information.

These values can be used for the **persist-time**:

- The default **persist-time** is 3600 seconds (1 hour). Enter the **event manager policy** command without the **persist-time** keyword to set the **persist-time** to 1 hour.
- Enter zero to stop the username authentication from being cached. If the AAA server is down, the username is not authenticated and the script does not run.
- Enter **infinite** to stop the username from being marked as invalid. The username authentication held in the cache will not expire. If the AAA server is down, the username is authenticated from the cache.

#### **Type**

If you enter the **event manager policy** command without specifying the **type** keyword, the EEM first tries to locate the specified policy file in the system policy directory. If the EEM finds the file in the system policy directory, it registers the policy as a system policy. If the EEM does not find the specified policy file in the system policy directory, it looks in the user policy directory. If the EEM locates the specified file in the user policy directory, it registers the policy file as a user policy. If the EEM finds policy files with the same name in both the system policy directory and the user policy directory, the policy file in the system policy directory takes precedence, and the policy file is registered as a system policy.

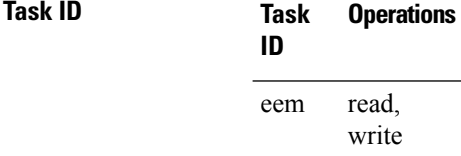

#### **Examples** This example shows how to register a user-defined policy named cron.tcl located in the user policy directory:

RP/0/RP0/CPU0:router(config)# **event manager policy cron.tcl username joe**

### <span id="page-7-0"></span>**event manager refresh-time**

To define the time between user authentication refreshes in Embedded Event Manager (EEM), use the **event manager refresh-time** command in XR Config mode. To restore the system to its default condition, use the **no** form of this command.

**event manager refresh-time** *seconds* **no event manager refresh-time** *seconds*

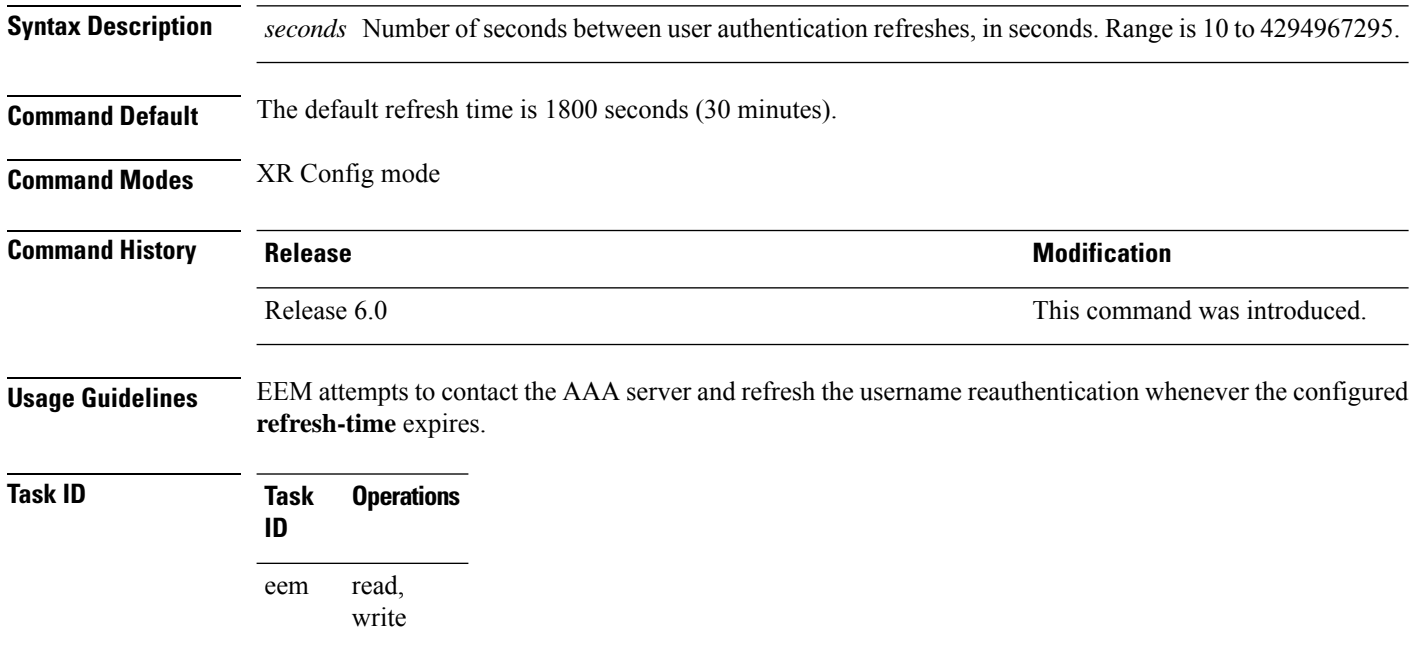

**Examples** This example shows how to set the refresh time:

RP/0/RP0/CPU0:router(config)# **event manager refresh-time 1900**

## <span id="page-8-0"></span>**event manager run**

To manually run an Embedded Event Manager (EEM) policy, use the **event manager run** command in XR EXEC mode.

**event manager run** *policy* [*argument* [... [*argument15*]]]

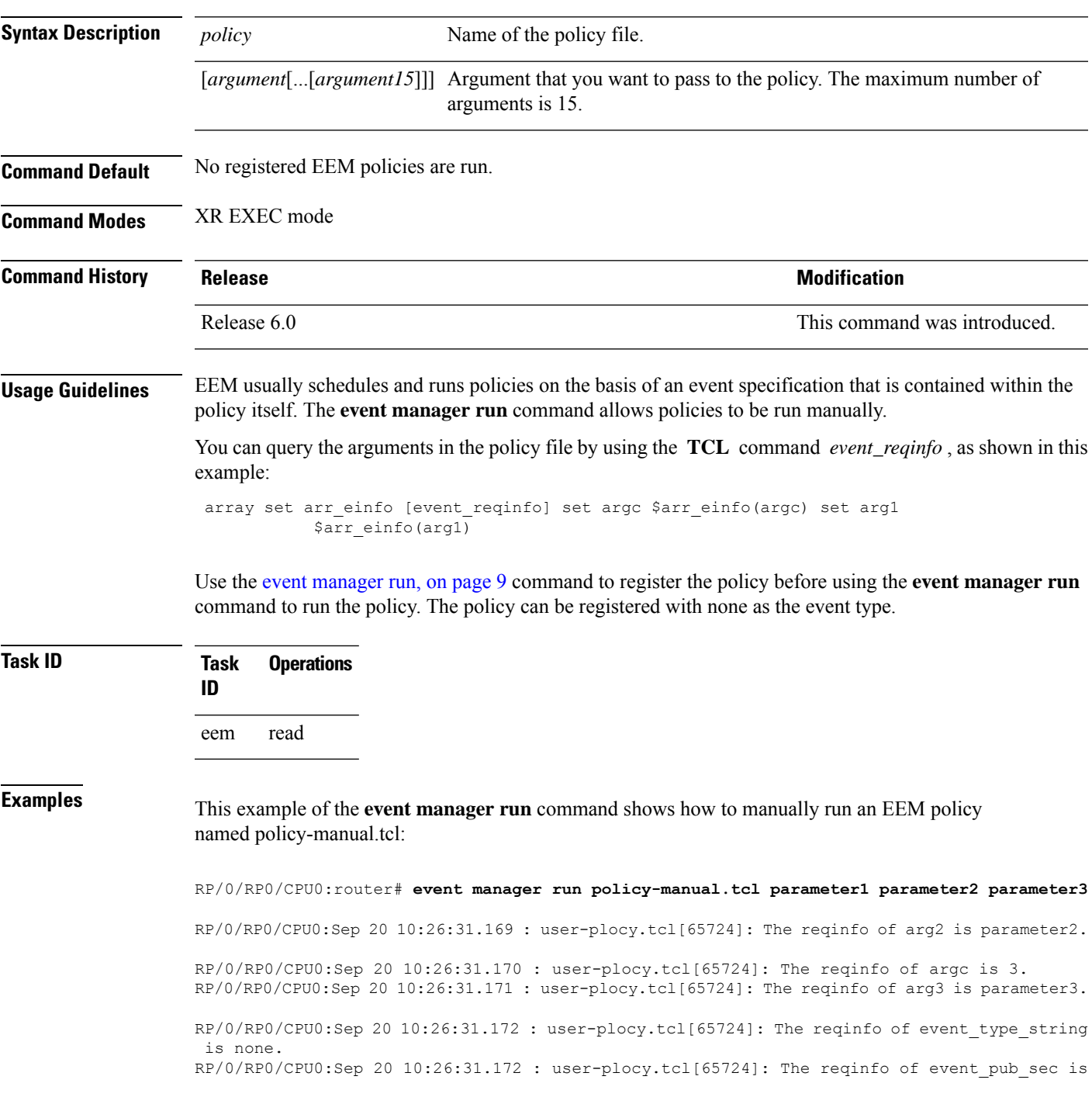

1190283990. RP/0/RP0/CPU0:Sep 20 10:26:31.173 : user-plocy.tcl[65724]: The reqinfo of event\_pub\_time is 1190283990. RP/0/RP0/CPU0:Sep 20 10:26:31.173 : user-plocy.tcl[65724]: The reqinfo of event\_id is 3. RP/0/RP0/CPU0:Sep 20 10:26:31.174 : user-plocy.tcl[65724]: The reqinfo of arg1 is parameter1.

RP/0/RP0/CPU0:Sep 20 10:26:31.175 : user-plocy.tcl[65724]: The reqinfo of event\_type is 16.

RP/0/RP0/CPU0:Sep 20 10:26:31.175 : user-plocy.tcl[65724]: The reqinfo of event\_pub\_msec is 830

**Embedded Event Manager Commands**

 $\overline{\phantom{a}}$ 

## <span id="page-10-0"></span>**event manager scheduler suspend**

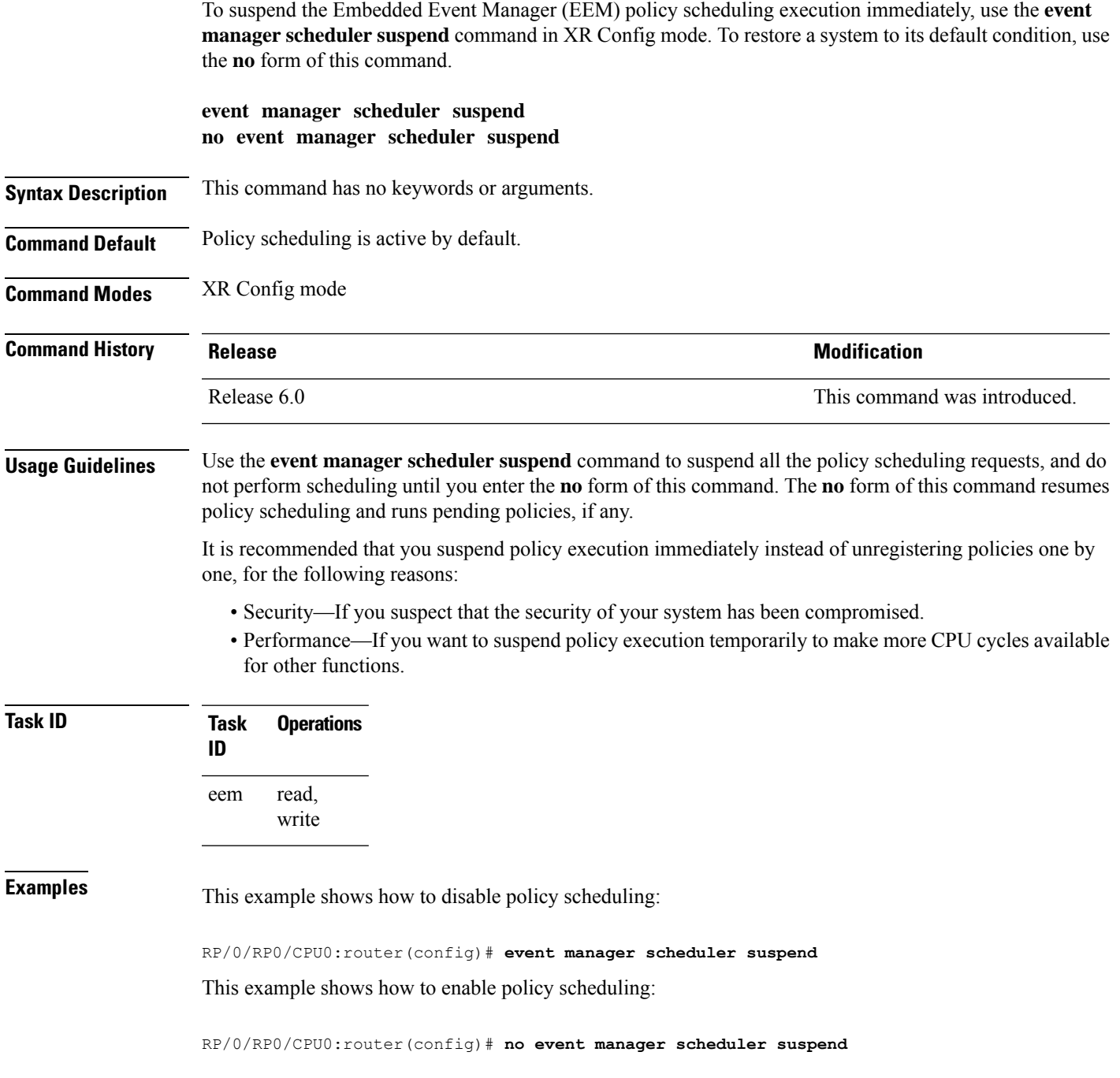

### <span id="page-11-0"></span>**show event manager directory user**

To display the current value of the EEM user library files or user-defined Embedded Event Manager (EEM) policies, use the **show event manager directory user** command in XR EXEC mode.

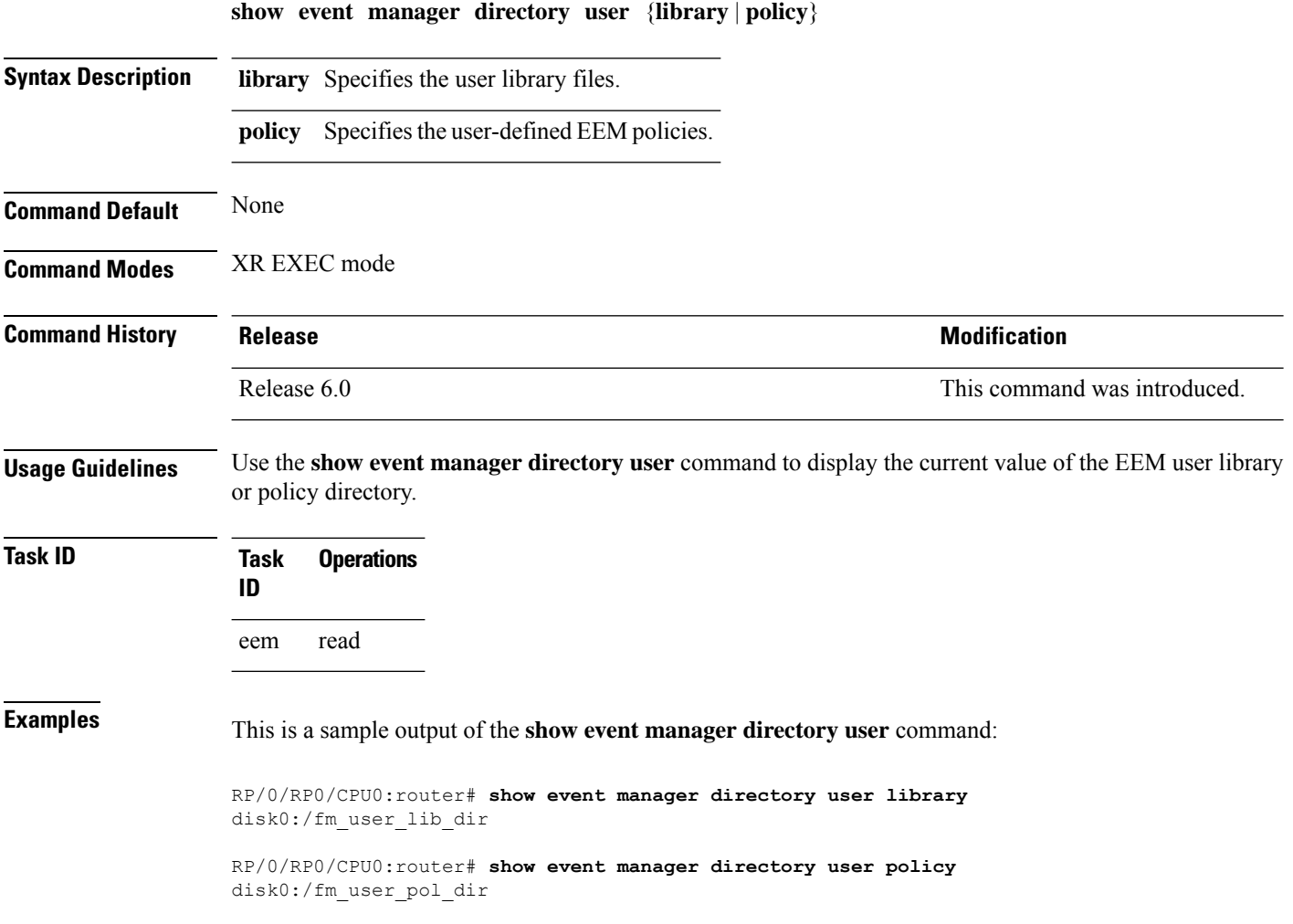

### <span id="page-12-0"></span>**show event manager environment**

To display the names and values of the Embedded Event Manager (EEM) environment variables, use the **show event manager environment** command in XR EXEC mode.

**show event manager environment** [{**all***environment-name*}]

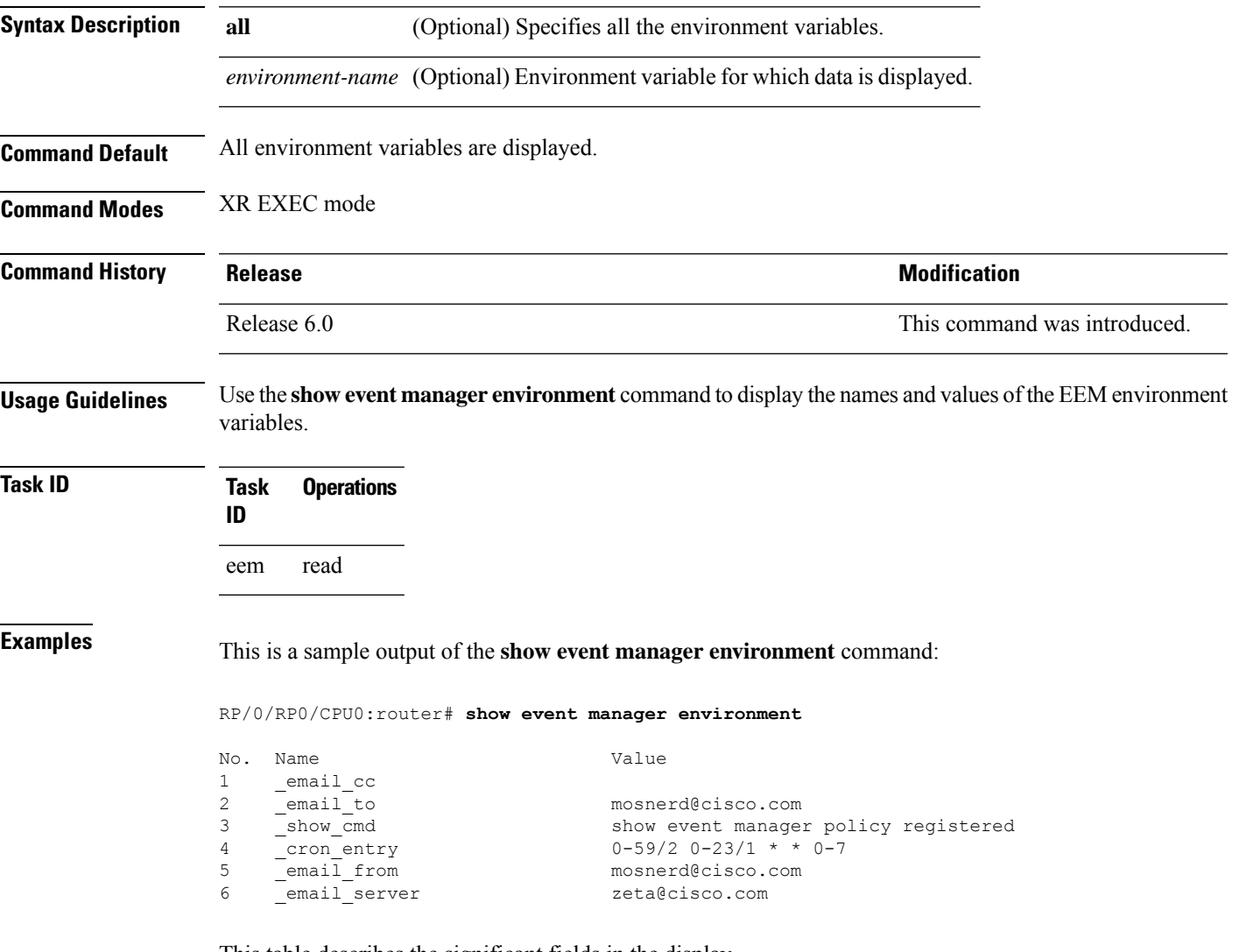

This table describes the significant fields in the display.

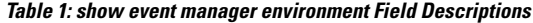

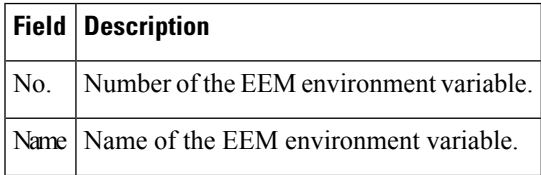

I

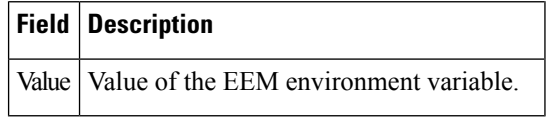

### <span id="page-14-0"></span>**show event manager metric hardware**

To display the Embedded Event Manager (EEM) reliability data for the processes running on a particular node, use the **show event manager metric hardware** command in XR EXEC mode.

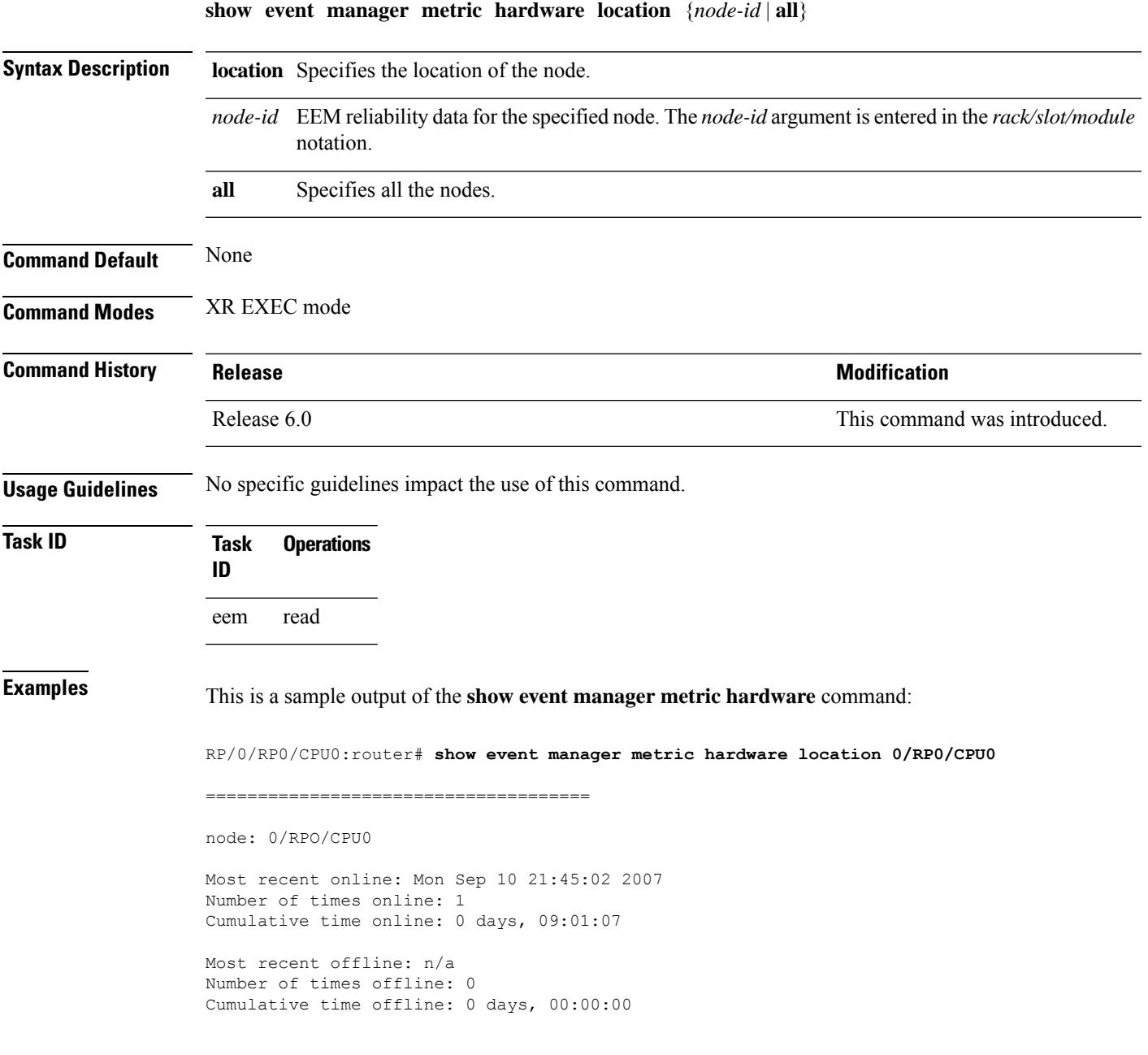

This table describes the significant fields shown in the display.

**Table 2: show event manager metric hardware location Field Descriptions**

| <b>Field</b>        | <b>Description</b>                                                     |
|---------------------|------------------------------------------------------------------------|
| node                | Node with processes running.                                           |
| Most recent online. | The last time the node was started.                                    |
|                     | Number of times online Total number of times the node was started.     |
|                     | Cumulative time online Total amount of time the node was available.    |
| Most recent offline | The last time the process was terminated abnormally.                   |
|                     | Number of times offline Total number of times the node was terminated. |
|                     | Cumulative time offline Total amount of time the node was terminated.  |

#### <span id="page-16-0"></span>**show event manager metric process**

To display the Embedded Event Manager (EEM) reliability metric data for processes, use the **show event manager metric process** command in XR EXEC mode.

**show event manager metric process** {**all***job-idprocess-name*} **location** {**all***node-id*}

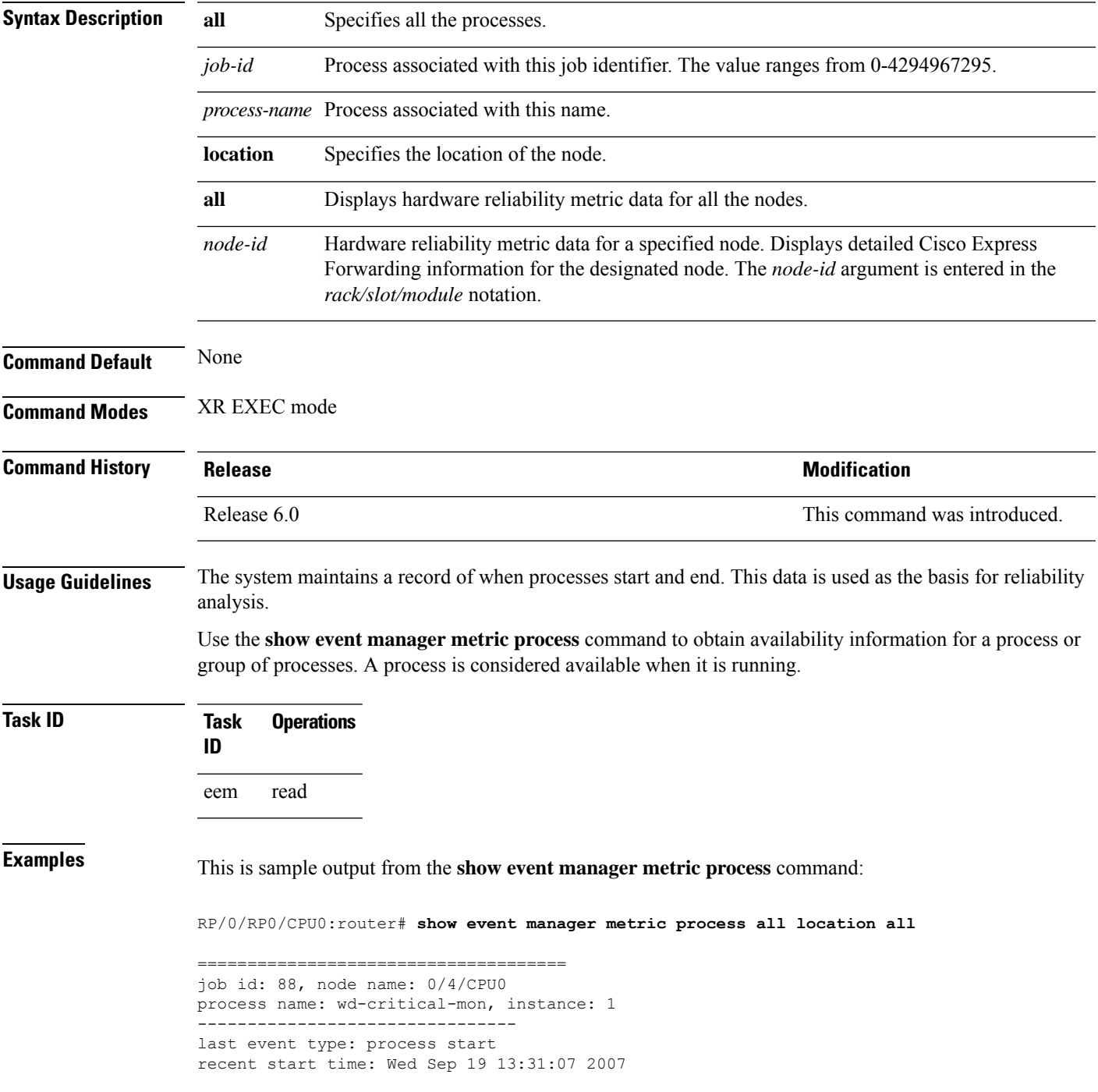

```
recent normal end time: n/a
recent abnormal end time: n/a
number of times started: 1
number of times ended normally: 0
number of times ended abnormally: 0
most recent 10 process start times:
    --------------------------
Wed Sep 19 13:31:07 2007
--------------------------
most recent 10 process end times and types:
cumulative process available time: 21 hours 1 minutes 31 seconds 46 milliseconds
cumulative process unavailable time: 0 hours 0 minutes 0 seconds 0 milliseconds
process availability: 1.000000000
number of abnormal ends within the past 60 minutes (since reload): 0
number of abnormal ends within the past 24 hours (since reload): 0
number of abnormal ends within the past 30 days (since reload): 0
==================================
job id: 54, node name: 0/4/CPU0
process name: dllmgr, instance: 1
--------------------------------
last event type: process start
recent start time: Wed Sep 19 13:31:07 2007
recent normal end time: n/a
recent abnormal end time: n/a
number of times started: 1
number of times ended normally: 0
number of times ended abnormally: 0
most recent 10 process start times:
  --------------------------
Wed Sep 19 13:31:07 2007
--------------------------
most recent 10 process end times and types:
cumulative process available time: 21 hours 1 minutes 31 seconds 41 milliseconds
cumulative process unavailable time: 0 hours 0 minutes 0 seconds 0 milliseconds
process availability: 1.000000000
number of abnormal ends within the past 60 minutes (since reload): 0
number of abnormal ends within the past 24 hours (since reload): 0
```
This table describes the significant fields shown in the display.

number of abnormal ends within the past 30 days (since reload): 0

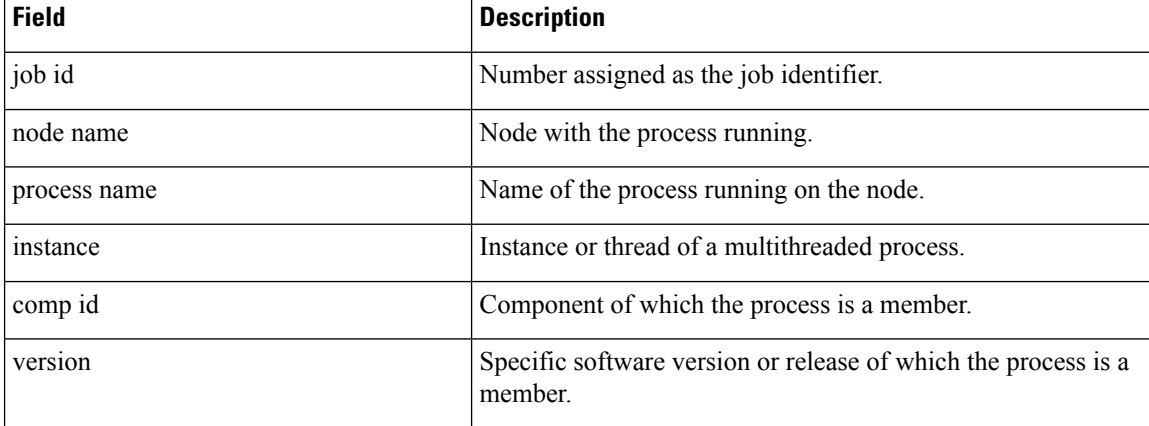

#### **Table 3: show event manager metric process Field Descriptions**

 $\overline{\phantom{a}}$ 

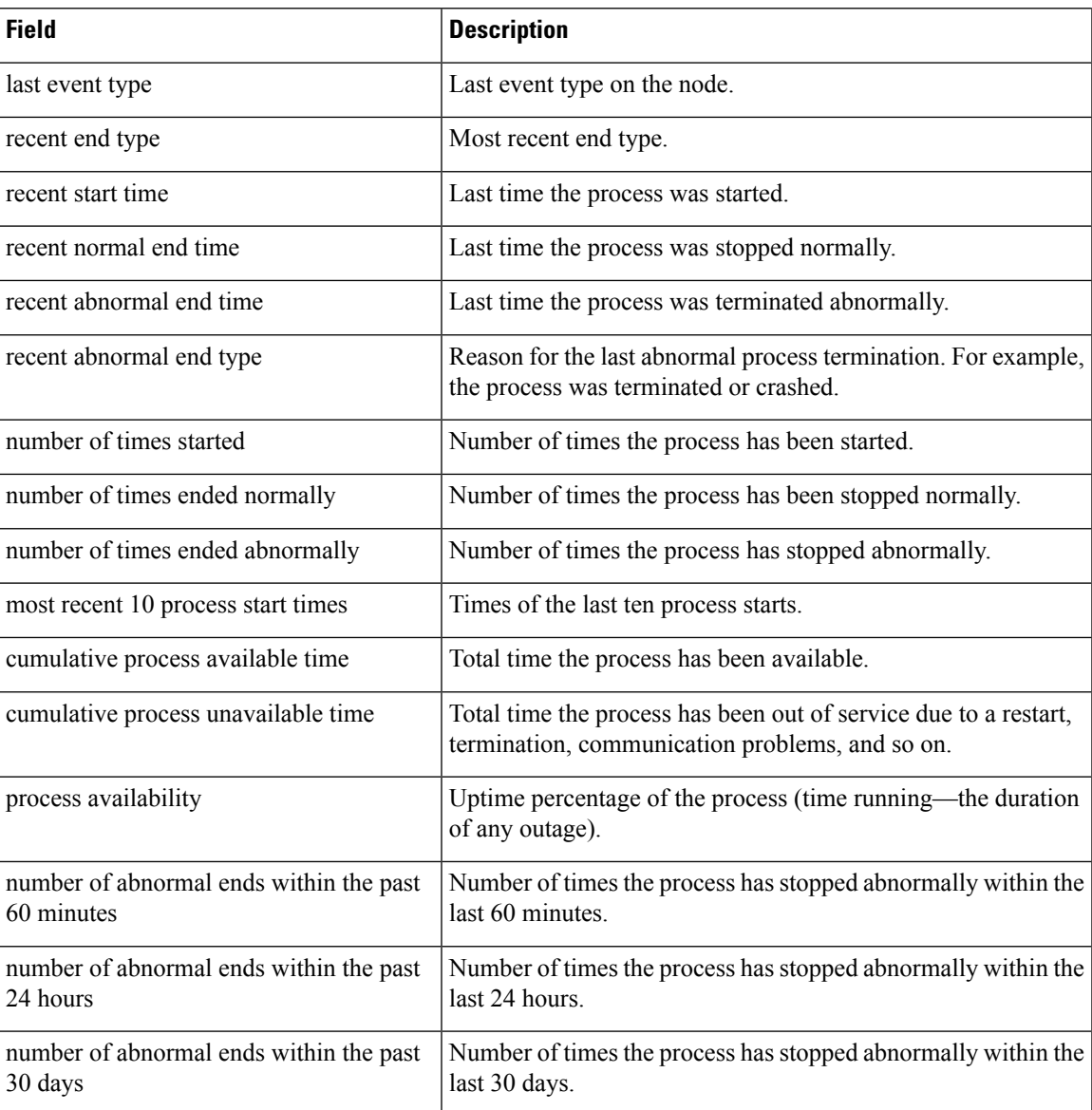

## <span id="page-19-0"></span>**show event manager policy available**

To display Embedded Event Manager (EEM) policies that are available to be registered, use the **show event manager policy available** command in XR EXEC mode.

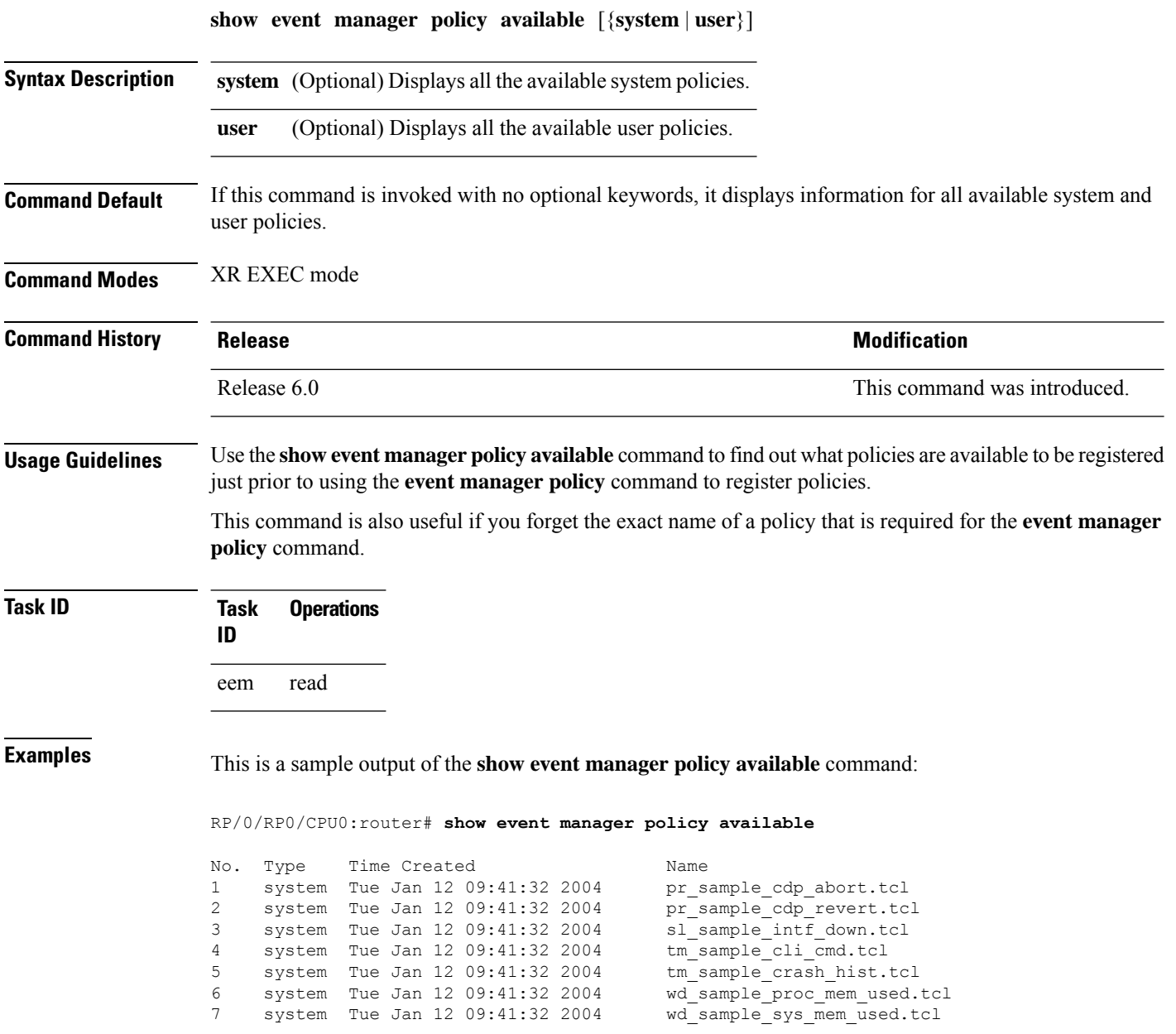

This table describes the significant fields shown in the display.

**Table 4: show event manager policy available Field Descriptions**

| <b>Field</b>    | <b>Description</b>           |
|-----------------|------------------------------|
| No.             | Number of the policy.        |
| Type            | Type of policy.              |
| Time<br>Created | Time the policy was created. |
| Name            | Name of the policy.          |

### <span id="page-21-0"></span>**show event manager policy registered**

To display the Embedded Event Manager (EEM) policies that are already registered, use the **show event manager policy registered** command in XR EXEC mode.

**show event manager policy registered**[**event-type** *type*] [{**system** | **user**}] [{**time-ordered** | **name-ordered**}]

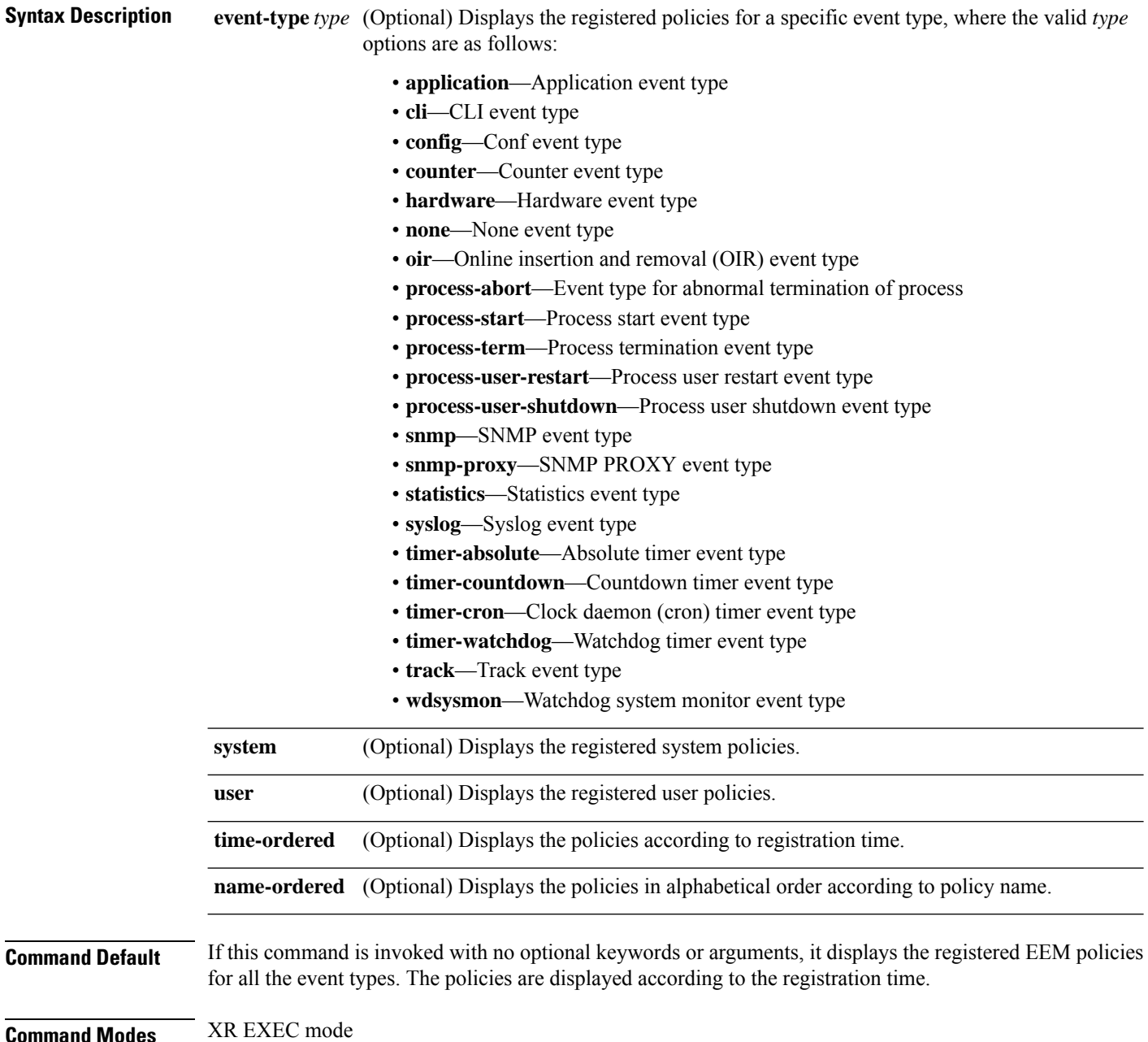

 $\overline{\phantom{a}}$ 

| <b>Command History</b>  | <b>Release</b>                                                                                                    |                                                                                                    |                                                                                                    | <b>Modification</b>          |  |  |
|-------------------------|----------------------------------------------------------------------------------------------------|----------------------------------------------------------------------------------------------------|----------------------------------------------------------------------------------------------------|------------------------------|--|--|
|                         | Release 6.0                                                                                                    |                                                                                                    |                                                                                                    | This command was introduced. |  |  |
| <b>Usage Guidelines</b> | The output of the show event manager policy registered command is most beneficial if you are writing and<br>monitoring the EEM policies. The output displays registered policy information in two parts. The first line in<br>each policy description lists the index number assigned to the policy, policy type (system or user), type of<br>event registered, time at which the policy was registered, and name of the policy file. The remaining lines of<br>each policy description display information about the registered event and how the event is to be handled,<br>and come directly from the Tool Command Language (TCL) command arguments that make up the policy<br>file. |                                                                                                    |                                                                                                    |                              |  |  |
|                         | Policies Using Tcl.                                                                                                    |                                                                                                    | Registered policy information is documented in the Cisco publication Writing Embedded Event Manager            |                              |  |  |
| <b>Task ID</b>          | <b>Operations</b><br>Task<br>ID                                                                                                    |                                                                                                    |                                                                                                    |                              |  |  |
|                         | read<br>eem                                                                                                    |                                                                                                    |                                                                                                    |                              |  |  |
| <b>Examples</b>         | This is a sample output of the show event manager policy registered command:                                                                                                    |                                                                                                    |                                                                                                    |                              |  |  |
|                         | RP/0/RP0/CPU0:router# show event manager policy registered                                                                                                    |                                                                                                    |                                                                                                    |                              |  |  |
|                         | No.<br>Type<br>$\mathbf{1}$                                                                                                    | Event Type<br>system proc abort<br>version 00.00.0000 instance 1 path {cdp}<br>priority normal maxrun sec 20 maxrun nsec 0 | Time Registered<br>Wed Jan 16 23:44:56 2004                                                                    | Name<br>test1.tcl            |  |  |
|                         | 2<br>name {crontimer1}                                                                                                    | system timer cron<br>priority normal maxrun sec 20 maxrun nsec 0                                                           | Wed Jan 16 23:44:58 2004                                                                                       | test2.tcl                    |  |  |
|                         | 3<br>path {cdp}                                                                                                    | system proc abort                                                                                                    | Wed Jan 16 23:45:02 2004                                                                                       | test3.tcl                    |  |  |
|                         | 4                                                                                                    | priority normal maxrun sec 20 maxrun nsec 0<br>system syslog<br>occurs 1 pattern {test pattern}                            | Wed Jan 16 23:45:41 2004                                                                                       | test4.tcl                    |  |  |
|                         | 5<br>name {crontimer2}                                                                                                    | priority normal maxrun sec 90 maxrun nsec 0<br>system timer cron                                                           | Wed Jan 16 23:45:12 2004                                                                                       | test5.tcl                    |  |  |
|                         | 6<br>val 23000}                                                                                                    | priority normal maxrun_sec 30 maxrun_nsec 0<br>system wdsysmon                                                             | Wed Jan 16 23:45:15 2004 test6.tcl<br>timewin sec 120 timewin nsec 0 sub1 mem tot used {node {localhost} op gt |                              |  |  |
|                         | $7^{\circ}$                                                                                                    | priority normal maxrun sec 40 maxrun nsec 0<br>system wdsysmon<br>{wdsysmon} op gt val 80 is percent FALSE}                | Wed Jan 16 23:45:19 2004<br>timewin sec 120 timewin nsec 0 sub1 mem proc {node {localhost} procname            | test7.tcl                    |  |  |
|                         | priority normal maxrun sec 40 maxrun nsec 0<br>This table describes the significant fields displayed in the example.                                                                                                    |                                                                                                    |                                                                                                    |                              |  |  |

**Table 5: show event manager policy registered Field Descriptions**

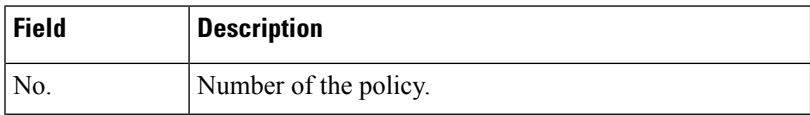

I

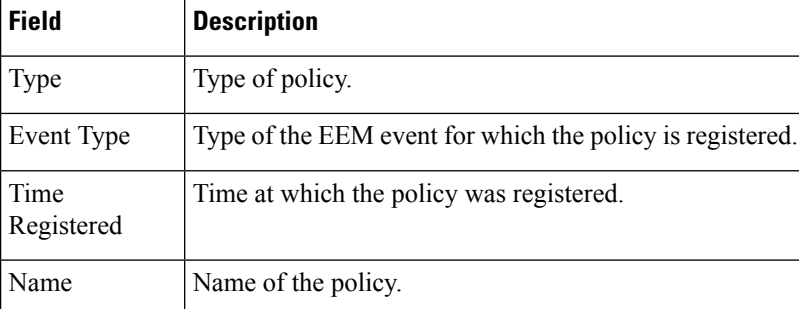

# <span id="page-24-0"></span>**show event manager refresh-time**

To display the time between the user authentication refreshes in the Embedded Event Manager (EEM), use the **show event manager refresh-time** command in XR EXEC mode.

**show event manager refresh-time Syntax Description** This command has no keywords or arguments. **Command Default** None **Command Modes** XR EXEC mode **Command History Release <b>Release Release Release Modification** Release 6.0 This command was introduced. **Usage Guidelines** The output of the **show event manager refresh-time** command is the refresh time, in seconds. **Task ID Task Operations ID** eem read **Examples** This is a sample output of the **show event manager refresh-time** command: RP/0/RP0/CPU0:router# **show event manager refresh-time** Output: 1800 seconds

### <span id="page-25-0"></span>**show event manager statistics-table**

To display the currently supported statistic counters maintained by the Statistic Event Detector, use the **show event manager statistics-table** command in XR EXEC mode.

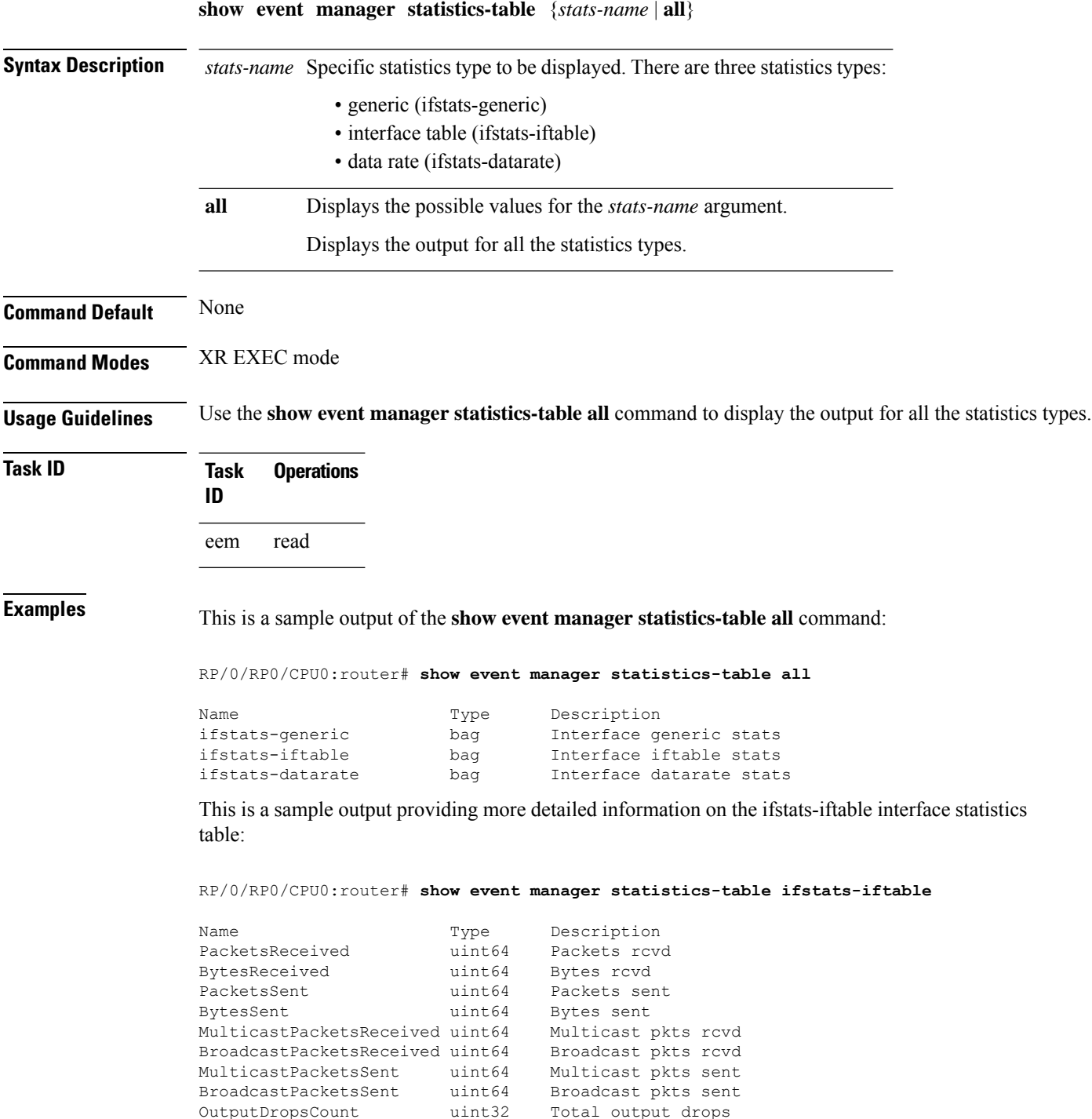

```
InputDropsCount uint32 Total input drops
InputQueueDrops uint32 Input queue drops
                      ntackets<br>Received runt packets
GiantPacketsReceived uint32 Received giant packets
ThrottledPacketsReceived uint32 Received throttled packets
ParityPacketsReceived uint32 Received parity packets
UnknownProtocolPacketsReceiveduint32 Unknown protocol pkts rcvd
InputErrorsCount uint32 Total input errors
CRCErrorCount uint32 Input crc errors
InputOverruns uint32 Input overruns
FramingErrorsReceived uint32 Framing-errors rcvd<br>
InputIgnoredPackets uint32 Input ignored packets<br>
InputAborts uint32 Input aborts
InputIgnoredPackets uint32 Input ignored packets
InputAborts uint32 Input aborts
OutputErrorsCount uint32 Total output errors
OutputUnderruns uint32 Output underruns
OutputBufferFailures uint32 Output buffer failures<br>OutputBuffersSwappedOut uint32 Output buffers swapped out
OutputBuffersSwappedOut uint32
Applique uint32 Applique
ResetCount uint32 Number of board resets
CarrierTransitions uint32 Carrier transitions
AvailabilityFlag uint32 Availability bit mask
NumberOfSecondsSinceLastClearCountersuint32 Seconds since last clear counters
LastClearTime uint32 SysUpTime when counters were last cleared (in seconds)
```
This table describes the significant fields displayed in the example.

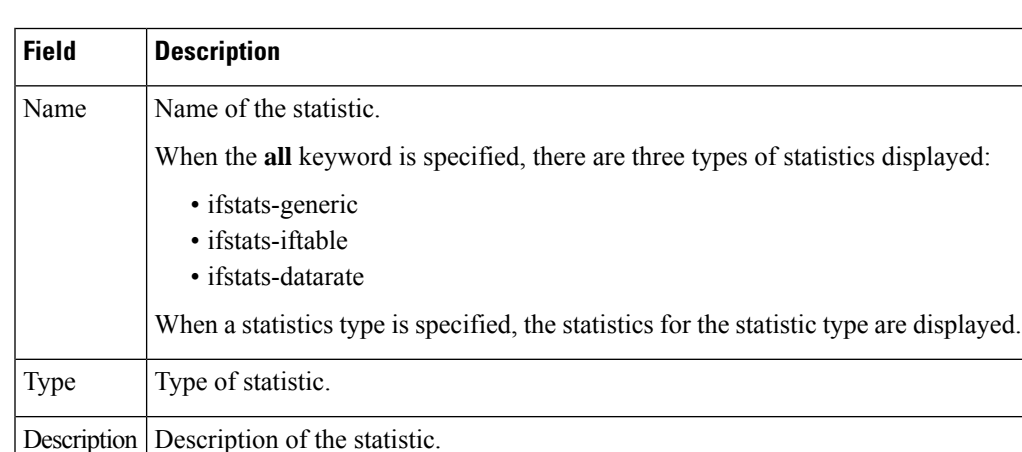

#### **Table 6: show event manager statistics-table Field Descriptions**

L

ı